# AX2500S ソフトウェアマニュアル

# 訂正資料

Ver.4.21 以降対応版

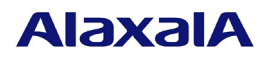

#### ■はじめに

このマニュアルは、以下に示す AX2500S ソフトウェアマニュアルからの変更内容を記載しています。

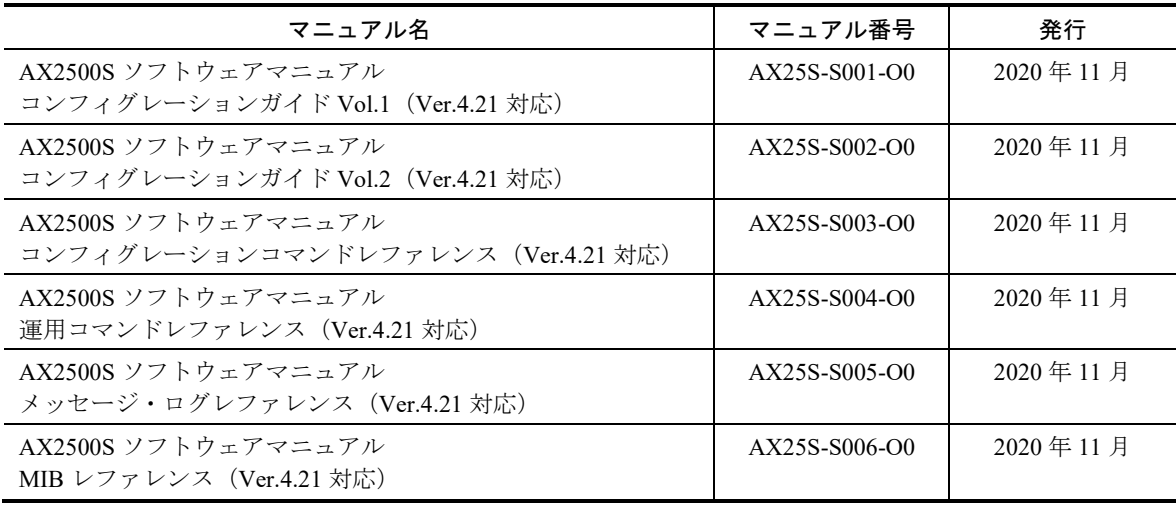

#### ■商標一覧

Ethernet は,富士フイルムビジネスイノベーション株式会社の登録商標です。

Internet Explorer は、米国 Microsoft Corporation の米国およびその他の国における登録商標または商標です。 IPX は, Novell,Inc.の商標です。

Microsoft は、米国 Microsoft Corporation の米国およびその他の国における登録商標または商標です。 Windows は、米国 Microsoft Corporation の米国およびその他の国における登録商標または商標です。 RSA, RSA SecurID は, RSA Security Inc.の米国およびその他の国における商標または登録商標です。 sFlow は,米国およびその他の国における米国 InMon Corp.の登録商標です。 イーサネットは,富士フイルムビジネスイノベーション株式会社の登録商標です。 Wake on LAN は, IBM Corp.の登録商標です。 MagicPacket は, Advanced Micro Devices,Inc.の登録商標です。 そのほかの記載の会社名,製品名は,それぞれの会社の商標もしくは登録商標です。

#### ■マニュアルはよく読み、保管してください。

製品を使用する前に,安全上の説明をよく読み,十分理解してください。 このマニュアルは、いつでも参照できるよう、手近な所に保管してください。

#### ■ご注意

このマニュアルの内容については、改良のため、予告なく変更する場合があります。

#### ■発行

2024年 4月 (第4版)

#### ■著作権

All Rights Reserved, Copyright (C), 2021, 2024, ALAXALA Networks Corp.

## ■第4版の変更内容

#### 表 変更内容

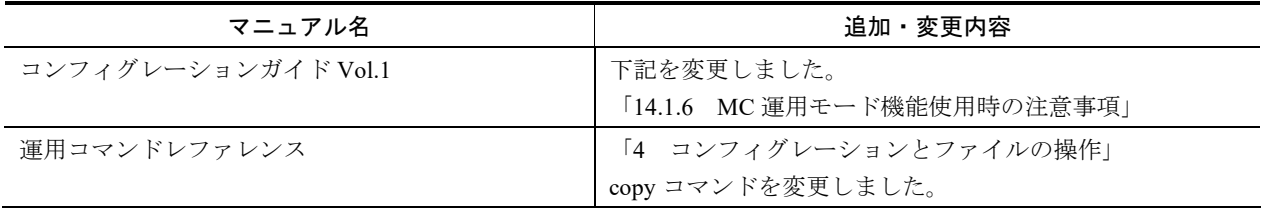

### ■第3版の変更内容

#### 表 変更内容

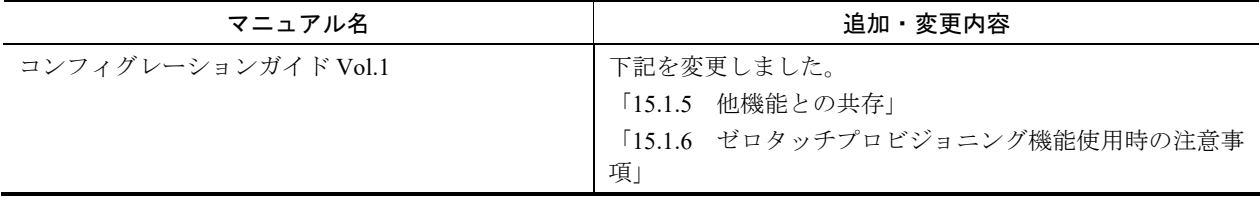

### ■第2版の変更内容

#### 表 変更内容

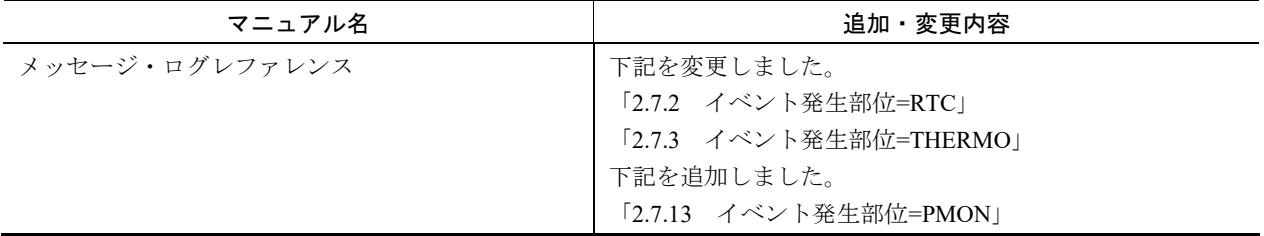

### ■第1版の変更内容

#### 表 変更内容

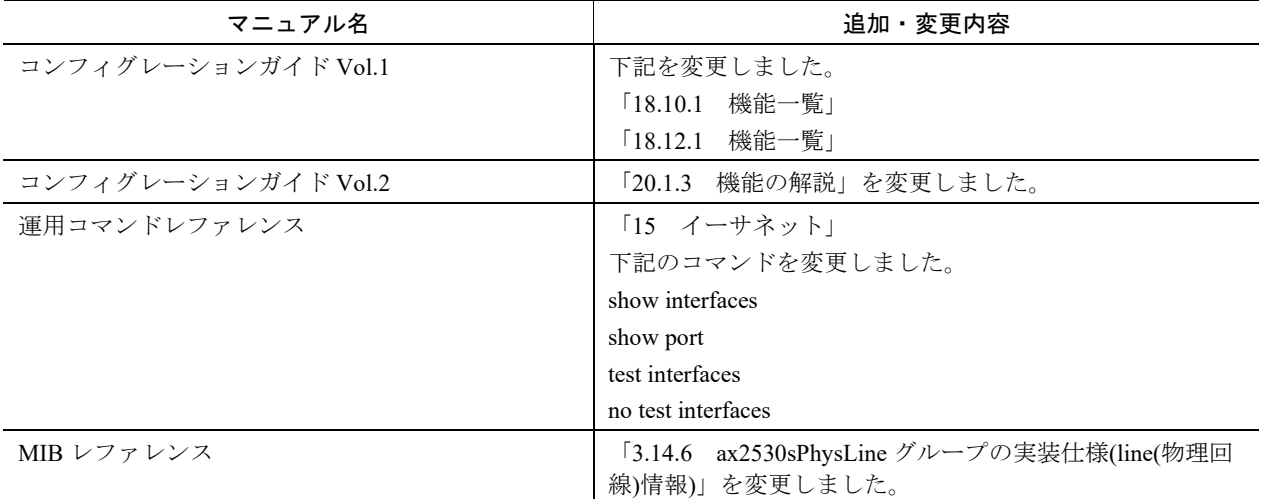

# 目次

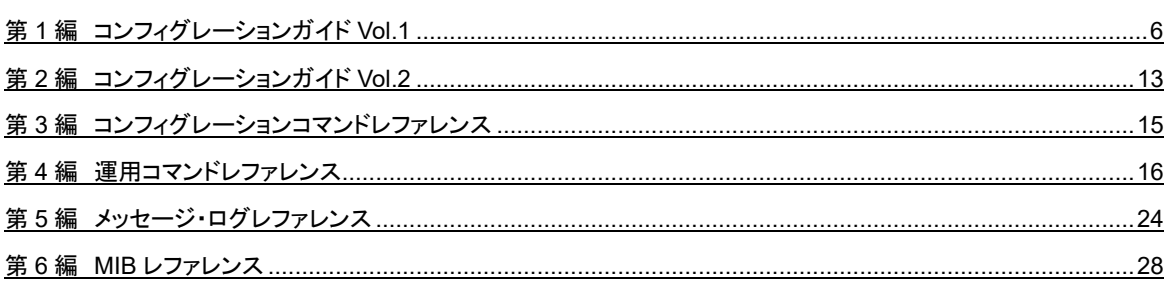

第1編 コンフィグレーションガイド Vol.1

# <span id="page-5-0"></span>14 MC 運用モード機能

## 14.1 MC 運用モード機能の解説

### 14.1.6 MC 運用モード機能使用時の注意事項

追加

(3) スタック動作時の MC 出力について [Ver.4.26.B 以降]

### (3) スタック動作時の MC 出力について

- スタック動作時に MC 運用モードを使用している場合, 以下の運用コマンド実行後にメンバスイッチの MC に出力する場合 (MC の抜き挿し, 運用コマンド update mc-configuration 実行など)は, 60 秒待っ てください。
	- ・運用コマンド adduser
	- ・運用コマンド rmuser
	- ・運用コマンド set web-authentication html-files
	- ・運用コマンド clear web-authentication html-files

# ゼロタッチプロビジョニング機能

## 15.1 ゼロタッチプロビジョニング機能の解説

#### 変更

- 15.1.5 他機能との共存
- 15.1.6 ゼロタッチプロビジョニング機能使用時の注意事項

#### 15.1.5 他機能との共存

#### (2) 本機能で使用する VLAN について

ゼロタッチプロビジョニング機能用の VLAN は,本機能専用 VLAN として設定してください。

本機能で使用する VLAN は,デフォルトコンフィグレーションで VLAN1 が設定されています。他機能と 重複しないように本機能専用の VLAN を割り当ててください。

本機能を使用しない場合は,コンフィグレーションコマンド no system zero-touch-provisioning で削除してく ださい。

### 15.1.6 ゼロタッチプロビジョニング機能使用時の注意事項

ゼロタッチプロビジョニング機能用の VLAN は、本機能専用 VLAN として設定してください。

本機能で使用する VLAN は,デフォルトコンフィグレーションで VLAN1 が設定されています。他機能と 重複しないように本機能専用の VLAN を割り当ててください。

また,本機能は初期状態で有効です。通常運用では本機能を無効にしてください。(コンフィグレーション コマンド no system zero-touch-provisioning で削除し、save コマンドで保存してください。)

# イーサネット

## 18.10 10GBASE-R の解説【10G モデル】

#### 18.10.1 機能一覧

- (1) 接続インタフェース
- (a) 10GBASE-R

追加

10GBASE-BR [Ver.4.23 以降]

#### 10GBASE-BR

1000BASE-BX と同様に送受信で波長の異なる光を使用することで,1 芯の光ファイバで双方向の通信が できます。そのため,光ファイバのコストを抑えられます。

送受信で異なる波長の光を使用するため,アップ側とダウン側で 1 対となるトランシーバを使用しま す。

10GBASE-BR10-D/10GBASE-BR10-U

中距離間を接続するために使用します(シングルモード,最大 10km)。

10GBASE-BR40-D/10GBASE-BR40-U

長距離間を接続するために使用します(シングルモード,最大 40km)。

#### (4) 10GBASE-R 接続時の注意事項

#### 追加

10GBASE-BR 接続時の注意 [Ver.4.23 以降]

1. 10GBASE-R の半二重およびオートネゴシエーションはありません。全二重固定接続だけになります。

2. 10GBASE-BR40-D/10GBASE-BR40-U は IEEE802.3ae 規格にないベンダ独自仕様ですので,他ベンダの 装置と接続した場合の動作は保証できません。

3.2.マニュアル「ハードウェア取扱説明書」に示すトランシーバ以外を使用した場合の動作は保証できませ ん。

# 18.12 SFP+/SFP 共用ポートの解説【10G モデル】

### 18.12.1 機能一覧

- (1) 接続インタフェース
- (a) 10GBASE-R

変更 10GBASE-BR [Ver.4.23 以降]

10GBASE-SR, 10GBASE-LR, および 10GBASE-ER, および 10GBASE-BR の SFP+をサポートしていま す。それぞれのインタフェースについては,「18.10 10GBASE-R の解説【10G モデル】」を参照してくだ さい。

第2編 コンフィグレーションガイド Vol.2

# <span id="page-12-0"></span>20 SML(Split Multi Link) 【OS-L2A】

# 20.1 解説

### 20.1.3 機能の解説

#### 変更

表 20-9 他機能併用の対象一覧 [Ver.4.23 以降]

(2) 併用不可グループ [Ver.4.23 以降]

## (1) SML 構成

#### (c) ピアリンク

表 20-3 ピアリンクポートに使用可能なトランシーバ種別

| トランシーバ種別              | ピアリンクポート対応 | 備考        |
|-----------------------|------------|-----------|
| (略)                   |            |           |
| 10GBASE-SR            |            | 【10G モデル】 |
| 10GBASE-LR            |            | 【10G モデル】 |
| 10GBASE-ER            |            | 【10G モデル】 |
| 10GBASE-BR10-U        |            | 【10G モデル】 |
| $10$ GBASE-BR $10$ -D |            | 【10G モデル】 |
| 10GBASE-BR40-U        |            | 【10G モデル】 |
| $10$ GBASE-BR40-D     |            | 【10G モデル】 |
| ダイレクトアタッチケーブル (10G)   |            | 【10G モデル】 |

(凡例)

○:使用可能

### 第3編 コンフィグレーションコマンドレファレンス

<span id="page-14-0"></span>追加および変更はありません。

第4編 運用コマンドレファレンス

# <span id="page-15-0"></span>4 コンフィグレーションとファイルの操 作

### copy

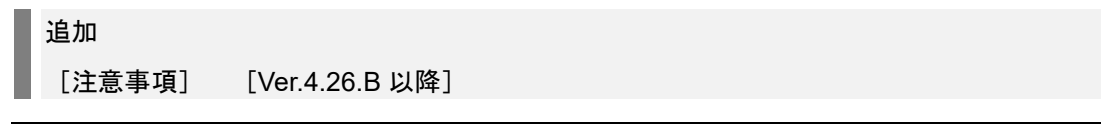

[注意事項]

● スタック動作時に、テキスト形式のコンフィグレーションファイルのコピー先をスタートアップコンフ ィグレーションファイルに指定して装置を再起動した場合,起動メッセージが 2 回表示されます。

# イーサネット

# show interfaces

#### 変更

表 15-3 SFP+/SFP 共用ポートの summary 情報表示 [Ver.4.23 以降]

#### [実行例 3,4 の表示説明]【10G モデル】

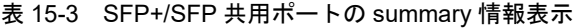

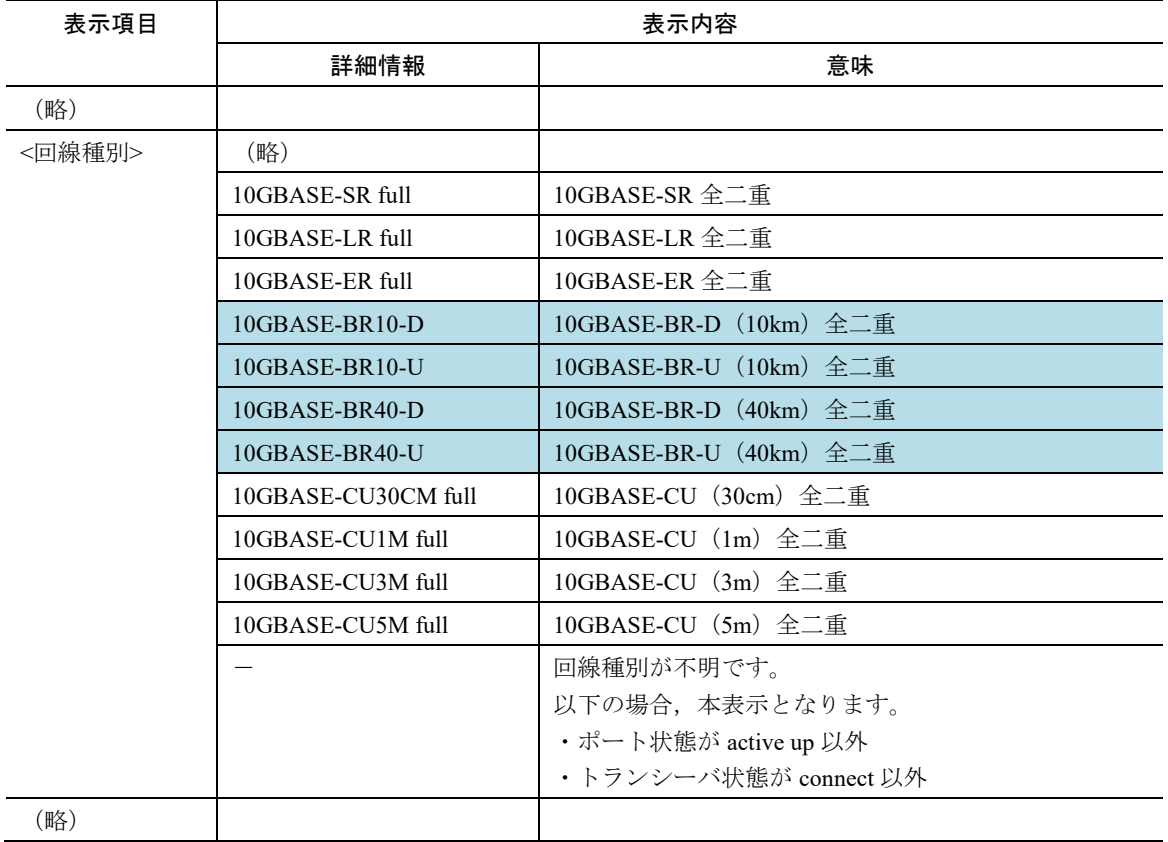

# show port

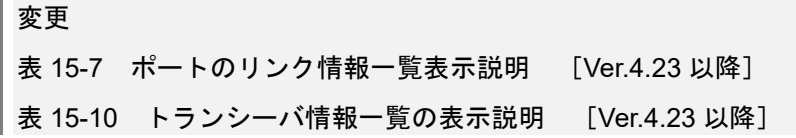

[実行例 1 の表示説明]

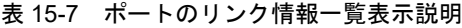

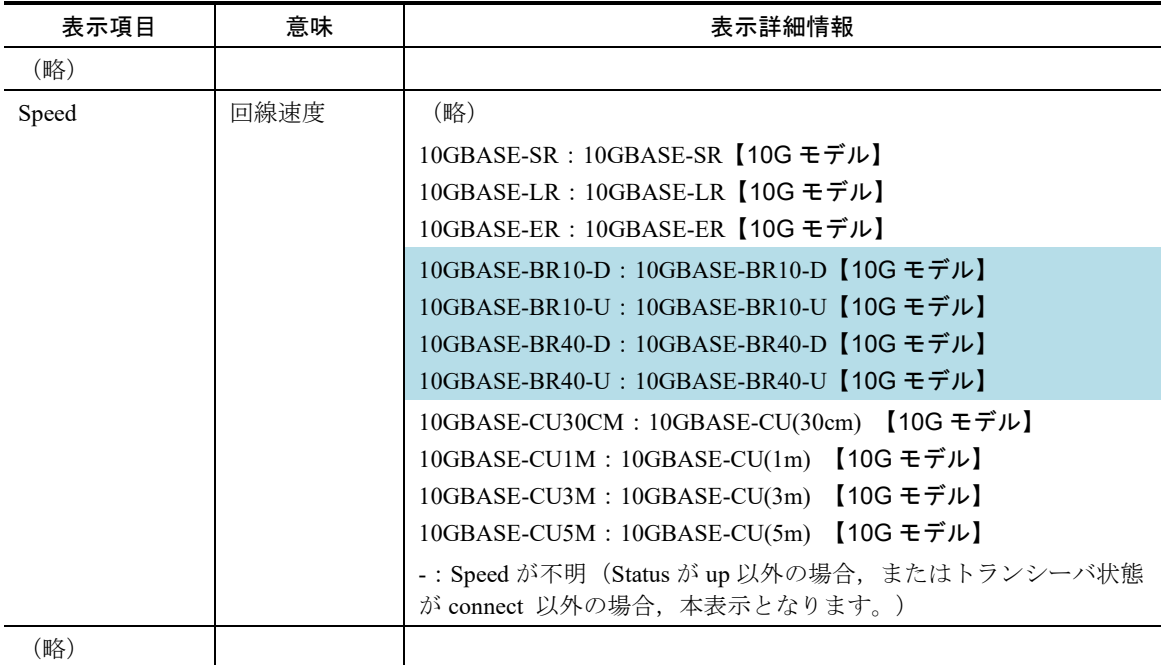

#### [実行例 4 の表示説明]

#### 表 15-10 トランシーバ情報一覧の表示説明

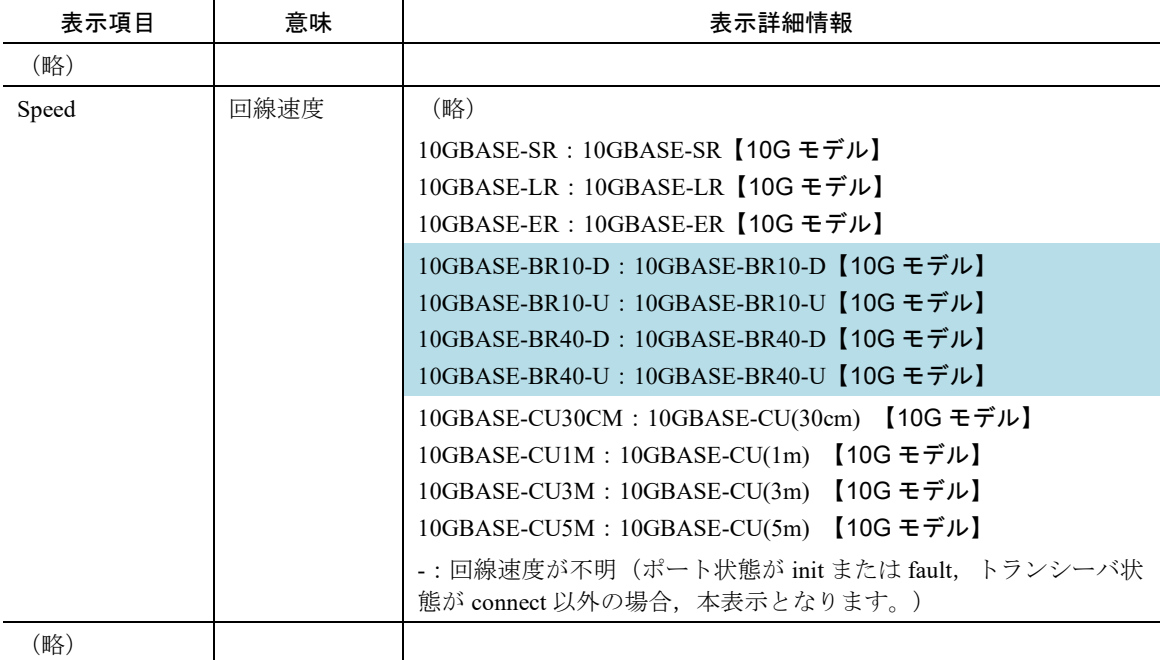

# test interfaces

#### 追加

10GBASE-BR の注意事項 [Ver.4.23 以降]

#### [注意事項]

15. 10GBASE-BR では、送信と受信の波長が異なり、また1芯の光ファイバを使用するため、通常のルー プコネクタではループコネクタループバックテストを行えません。

## no test interfaces

#### 変更

表 15-24 回線テスト (10GBASE-R) 実行結果の表示内容 [Ver.4.23 以降]

#### [実行例 3 の表示説明]

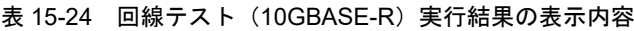

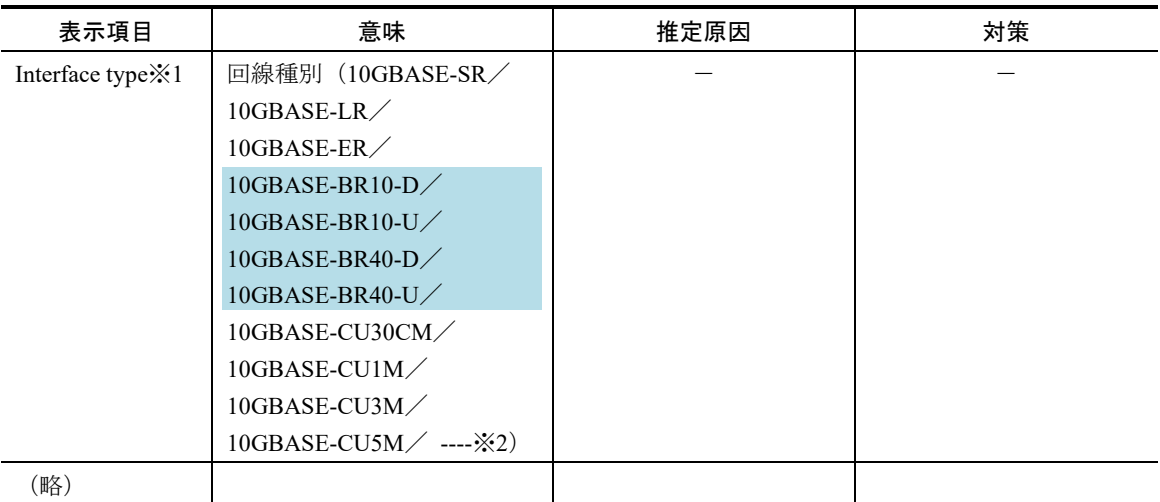

注※1 Interface Type の表示については「表 15-21 Interface Type 表示」と「表 15-22 SFP-T の Interface Type 表示」 を参照してください。

注※2 回線種別が不明です。以下の場合に本表示となります。

・トランシーバの状態が connect 以外の場合

・回線テストを実行直後にテストを中止した場合

・回線障害が発生した場合

第5編 メッセージ・ログレファレンス

# <span id="page-23-0"></span>2 装置関連の障害およびイベント情報

## 2.7 装置

### 2.7.2 イベント発生部位=RTC

#### 変更

2-67 イベント発生部位=RTC の装置関連の E9 情報 [Ver.4.24 以降]

### 変更前

#### 表 2-67 イベント発生部位=RTC の装置関連の E9 情報

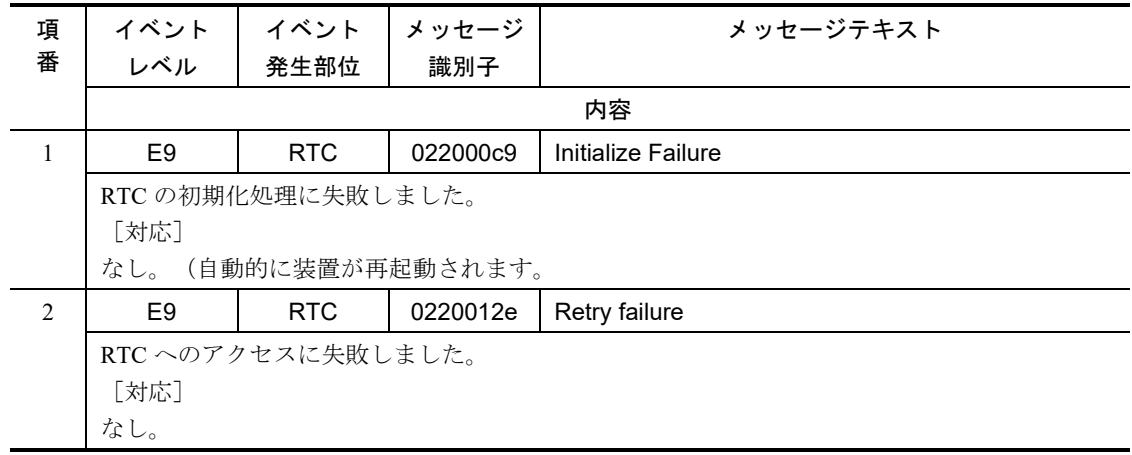

### 変更後

#### 表 2-67 イベント発生部位=RTC の装置関連の E8 情報

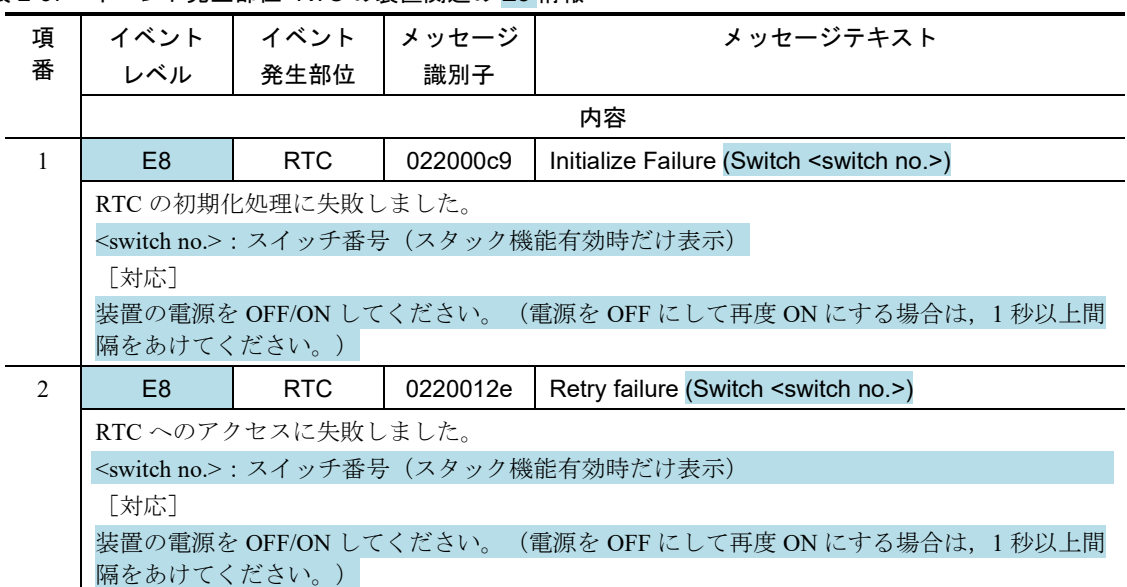

2.7.3 イベント発生部位=THERMO

#### 変更

■ 表 2-70 イベント発生部位 =THERMO の装置関連の E7 情報 [Ver.4.24 以降]

### 変更前

表 2-70 イベント発生部位=THERMO の装置関連の E7 情報

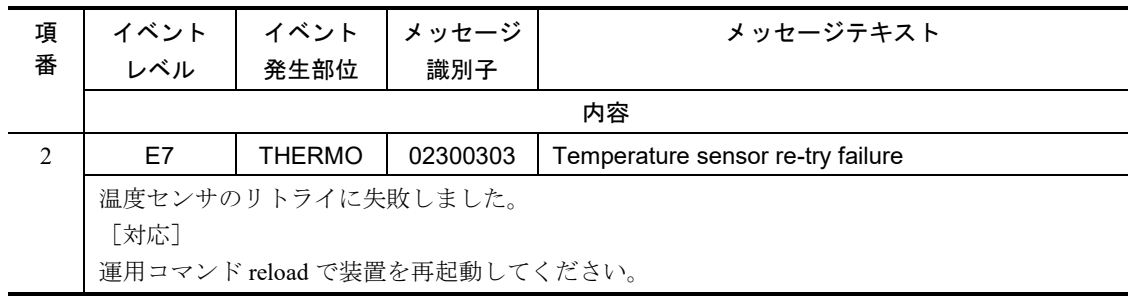

## 変更後

表 2-70 イベント発生部位=THERMO の装置関連の E7 情報

| 項<br>番         | イベント<br>レベル                                                                                                    | イベント<br>発生部位  | メッセージ<br>識別子 | メッセージテキスト                                                           |  |
|----------------|----------------------------------------------------------------------------------------------------|---------------|--------------|---------------------------------------------------------------------|--|
|                | 内容                                                                                                    |               |              |                                                                     |  |
| $\mathfrak{D}$ | F7                                                                                                    | <b>THFRMO</b> | 02300303     | Temperature sensor re-try failure (Switch <switch< th=""></switch<> |  |
|                |                                                                                                    |               |              | no.                                                                 |  |
|                | 温度センサのリトライに失敗しました。<br><switch no.="">: スイッチ番号(スタック機能有効時だけ表示)<br/>「対応】<br/>(電源を OFF にして再度 ON にする場合は、1 秒以上間<br/>装置の電源を OFF/ON してください。</switch> |               |              |                                                                     |  |
|                |                                                                                                    |               |              |                                                                     |  |
|                |                                                                                                    |               |              |                                                                     |  |
|                |                                                                                                    |               |              |                                                                     |  |
|                | 隔をあけてください。)                                                                                                    |               |              |                                                                     |  |

## 2.7.13 イベント発生部位=PMON

追加

■ 2.7.13 イベント発生部位=PMON [Ver.4.24 以降]

#### 表 2-87 イベント発生部位=PMON の装置関連の E8 情報

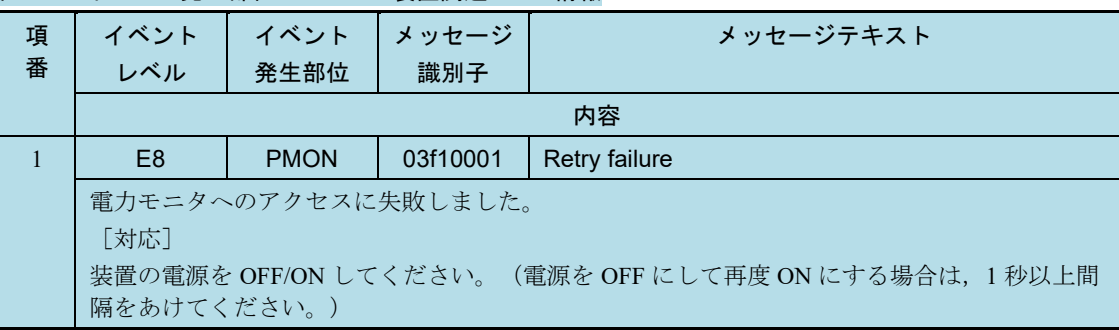

第6編 MIB レファレンス

# <span id="page-27-0"></span>3 プライベート MIB

# 3.14 ax2530sDevice グループ(システム装置の筐体情報 MIB)

## 3.14.6 ax2530sPhysLine グループの実装仕様(line(物理回線)情報)

### 変更

表 3-39 ax2530sPhysLine グループの実装仕様(line(物理回線)情報) [Ver.4.23 以降]

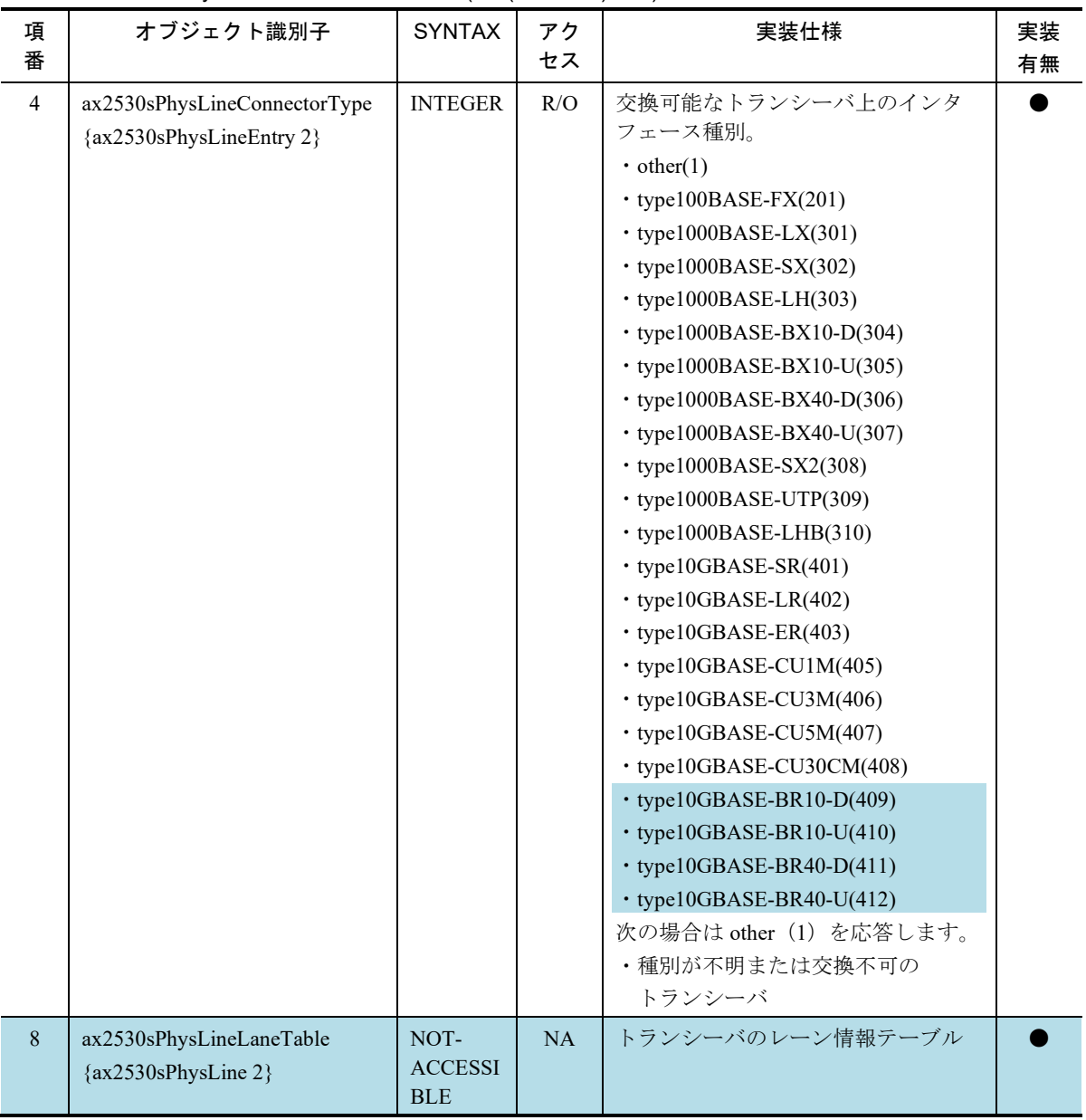

表 3-39 ax2530sPhysLine グループの実装仕様(line(物理回線)情報)

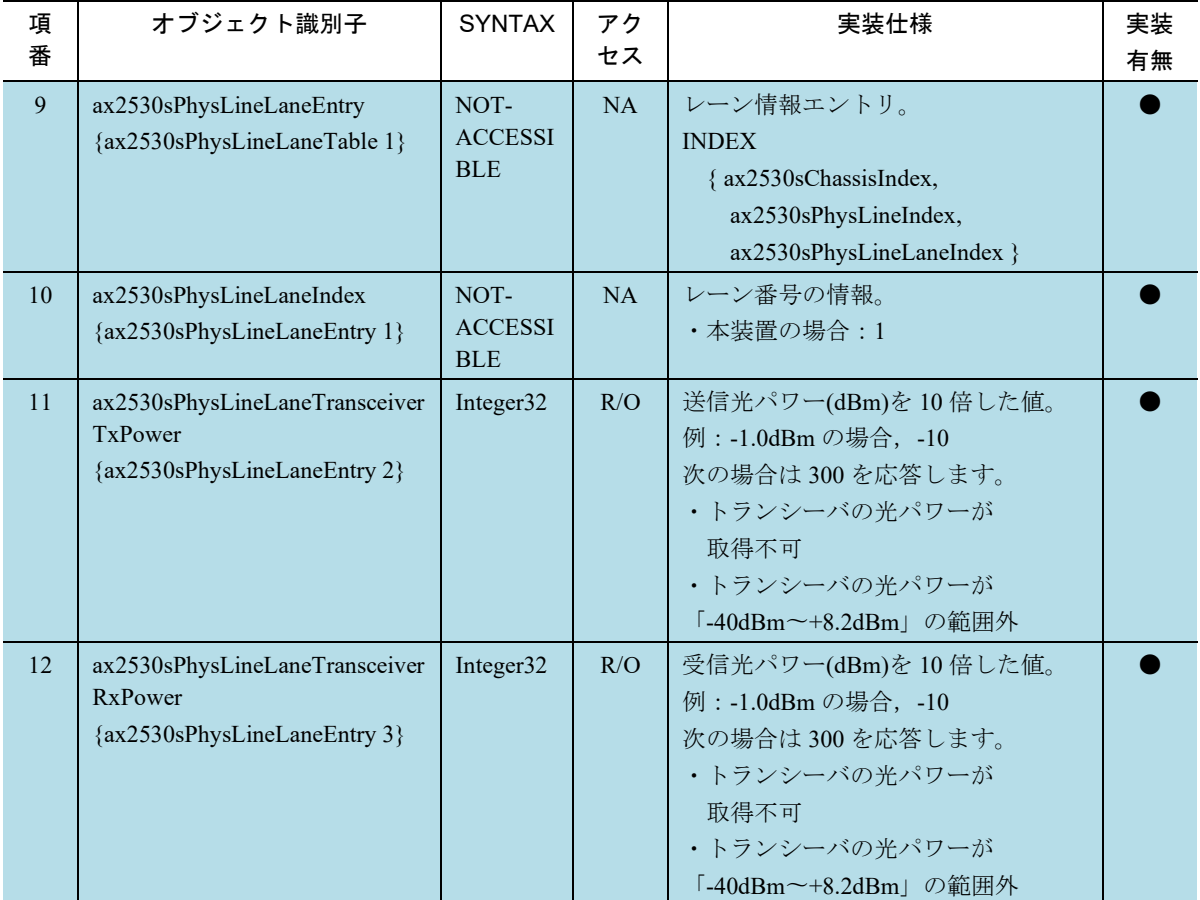